## *2.2. Le Finestre*

### *2.2.1. Cosa è una finestra*

Il nome Windows deriva da un'altra metafora del SO, appunto quella di finestra (window), tratto a suo tempo dal sistema operativo MAC-OS della Apple: la finestra è una zona dello schermo dalla quale l'utente si "affaccia" per vedere l'organizzazione della macchina oppure i contenuti di un file-dati.

Esistono, infatti, due tipi di finestre: finestre-cartella e finestre-applicazione, come già evidenziato in precedenza (un terzo, quello di finestra di dialogo, è trattato nella unità didattica dedicata ai comandi in Windows):

- La *finestra-cartella* evidenzia il contenuto di una cartella, p.e. "*Documenti*" (vedi RICHIAMO). Il programma di Windows XP che gestisce tali cartelle è *"Esplora Risorse",*  (vedi RICHIAMO), che peraltro non è necessario attivare esplicitamente.
- La *finestra-applicazione* (o *finestra-programma*) è associata ad un'applicazione (ad esempio, *Word* o *Excel*) ed al file-dati sul quale essa sta operando (ad esempio *Prova Word.doc*). È usata dall'utente per operare con l'applicazione, vedere e sviluppare i propri dati (è anche possibile che la finestra rappresenti il solo programma, non associato ad alcun dato, ma tale evenienza è in generale transitoria).

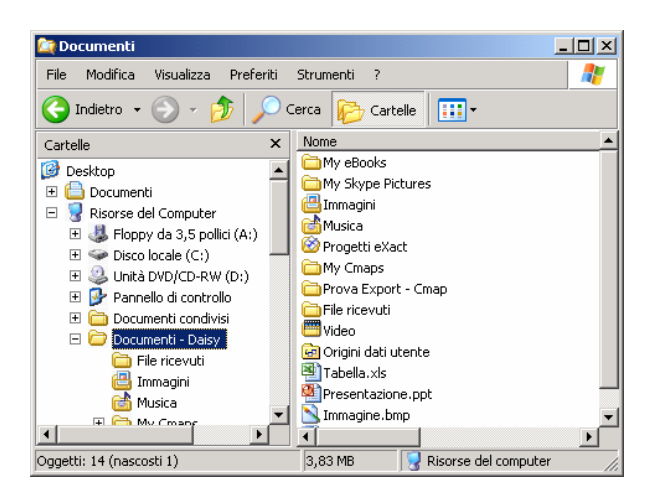

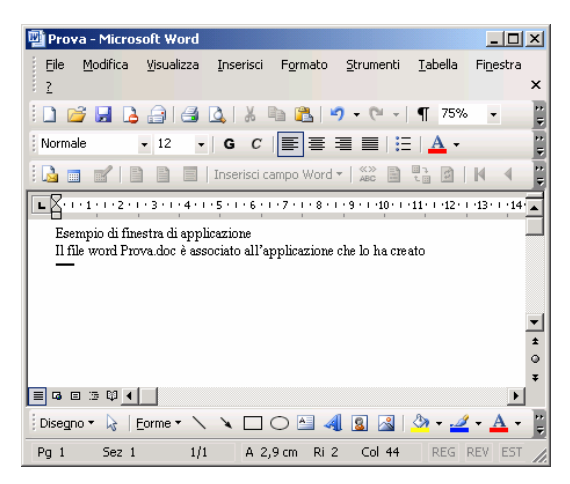

Figura A: Esempio di finestra di cartella Figura B: Esempio di finestra di applicazione

# RICHIAMO: 2.1.7 Navigare nell'albero: la cartella "Documenti" RICHIAMO: 2.1.2 I file per Windows

### **2.2.1.1. Finestre e processi di Windows (approfondimento)**

Si ricorda che per "processo" di un sistema operativo si intende un programma in esecuzione. Windows mette in esecuzione i programmi (e quindi li trasforma in processi) sulla base delle richieste esplicite o implicite dell'utente.

Una finestra è rappresentativa di un processo del sistema. In particolare, una finestra di cartella è un processo derivato da *Esplora risorse* di Windows, una finestra di applicazione è derivata dalla specifica applicazione (*Word, Excel*, etc.). In entrambi i casi si ottiene l'associazione del processo con un file-dati su cui il processo opera: *Esplora risorse* con una specifica cartella, Word con un suo documento, Excel con un suo foglio elettronico e così via. Negli esempi mostrati si ha:

- la finestra-cartella *Documenti* è la rappresentazione del processo costituto da *Esplora risorse* (non citato nella barra del titolo) con l'omonima cartella *Documenti*,
- la finestra-applicazione *Prova-Microsoft Word* è la rappresentazione del processo costituito dall'applicazione *Microsoft Word* con il file-dati *Prova.doc.*

## *2.2.2. Le barre di una finestra*

Le finestre sono caratterizzate da alcuni elementi comuni, indispensabili per la loro gestione:

- La *barra del titolo*, che espone il titolo della finestra e, in fondo a destra, i 3 pulsanti: "riduci ad icona", "ingrandisci" o "ripristina" e "chiudi" (vedi in seguito);
- La *barra del menu*, che si trova tipicamente sotto la barra del titolo, contiene le voci che permettono di attivare i menu, cioè l'elenco dei comandi disponibili per la finestra quando sarà attiva (p.e. File, Modifica, …);
- Le *barre degli strumenti* (una o più a seconda dell'applicazione), posizionate in genere sotto la barra dei menu che contengono alcuni comandi-pulsante rappresentati da icone relativi ai comandi di uso più frequente ed altre informazioni come l'indirizzo della cartella per l'applicazione associata alla finestra;
- La *barra di stato*, in basso, che riporta informazioni sullo stato del file o della cartella associata alla finestra (p.e. il numero degli oggetti contenuti in una cartella, la pagina corrente di un documento, etc.);
- Le *barre di scorrimento*, laterali, per far scorrere il contenuto della finestra nel caso in cui questo non entri in un'unica schermata.

I dettagli contenuti nelle barre del menu, degli strumenti e di stato dipendono dall'applicazione, in quanto sia i menu sia i pulsanti-comando sia lo stato sono tipici di ciascuna applicazione.

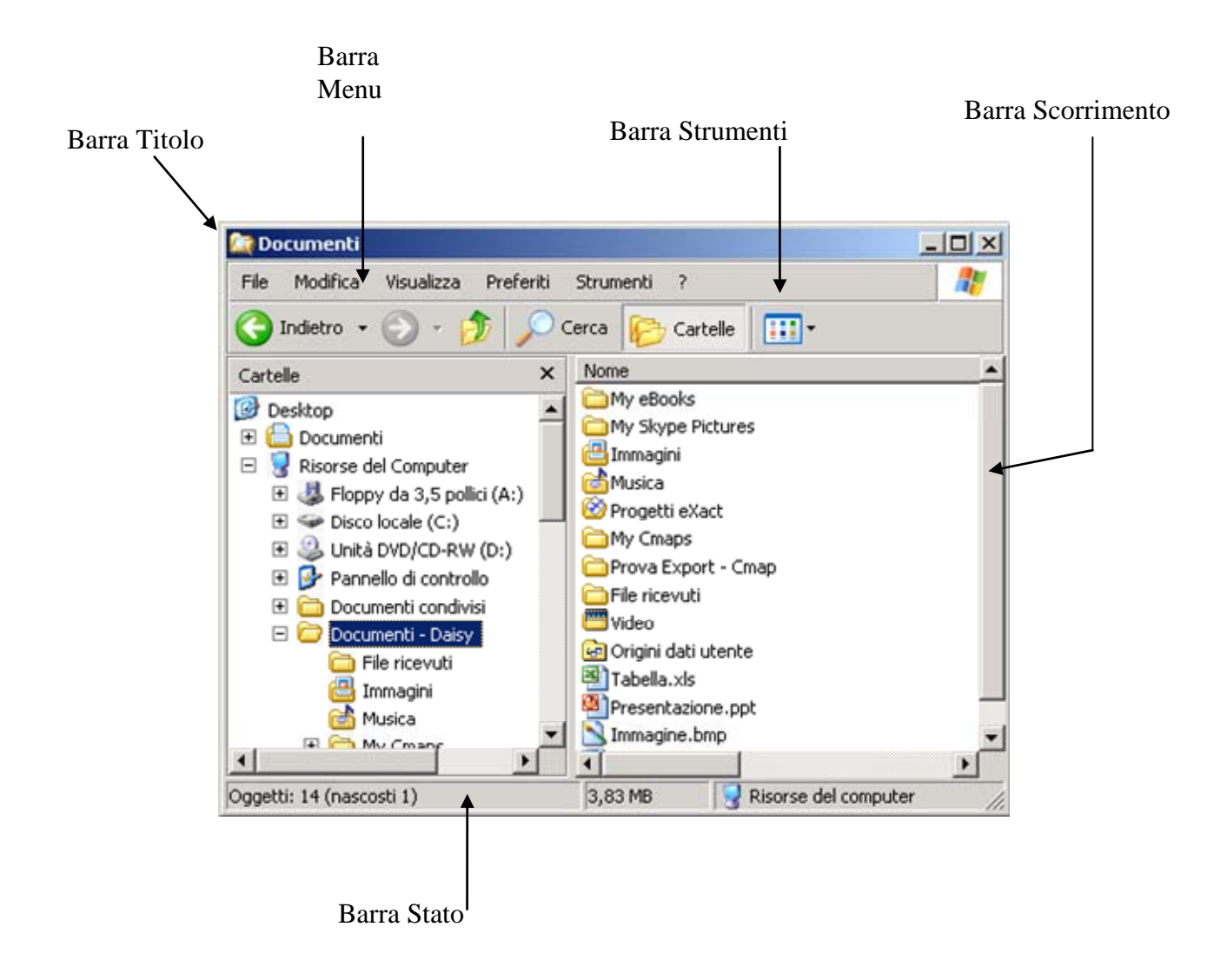

### *2.2.3. Finestra attiva*

Sul desktop possono essere, in generale, aperte più finestre, ma di queste una sola è *attiva*, cioè una sola è quella cui sono rivolti i comandi digitati oppure inviati attraverso il mouse dall'utente. In altri termini, l'utente si interfaccia con Windows attraverso la finestra attiva.

La finestra attiva appare in primo piano sullo schermo ed i suoi contorni assumono un colore più vivo nell'esempio proposto nella u.f. "Il desktop" sono alternativamente attive *Documenti* (in figura A, qui riportata) e *Prova.doc* (in figura B).

L'utente stesso sceglie di volta in volta quale finestra debba essere attiva, semplicemente cliccando su di essa (meglio sulla sua barra del titolo) se è già sul desktop oppure sulla sua icona nella barra delle applicazioni (vedi RICHIAMO).

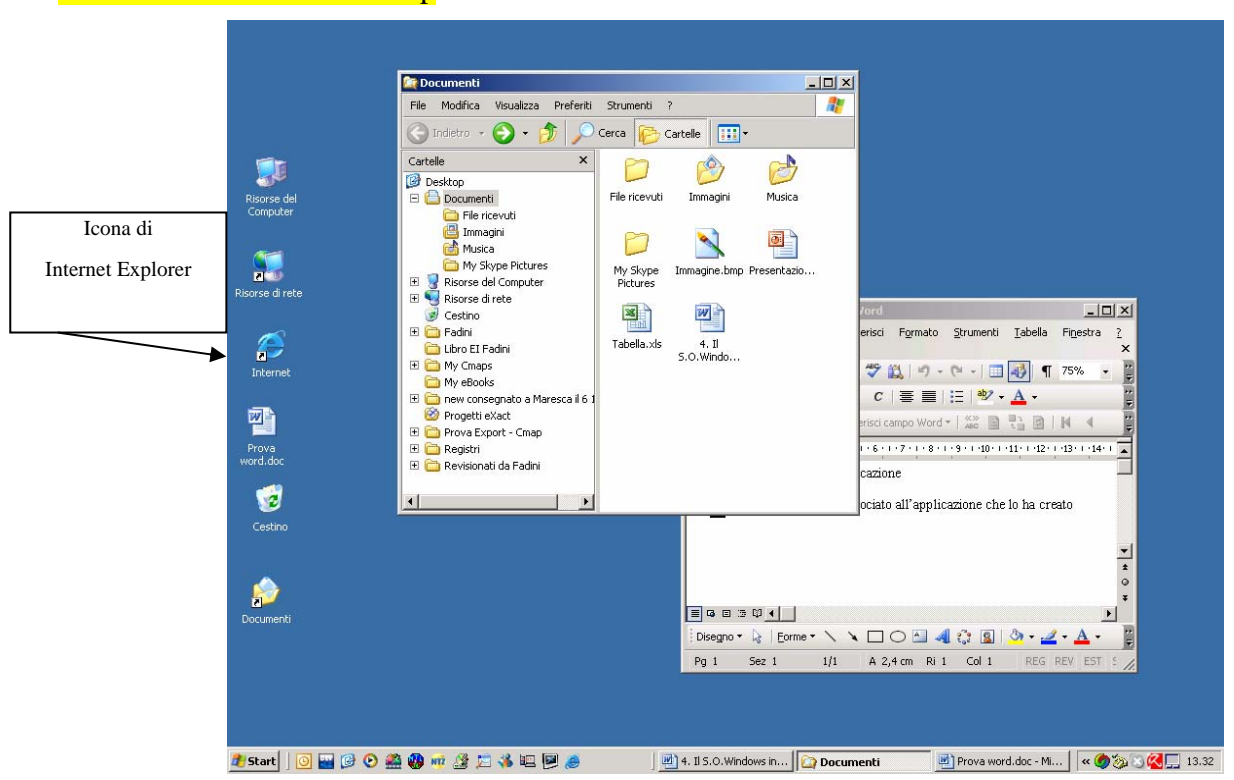

### RICHIAMO: 2.1.4 Il desktop

Desktop con finestra Documenti attiva

### **2.2.3.1. Finestra attiva e processo conversazionale (approfondimento)**

Poiché Windows è multiprocesso, spesso accade che sulla scrivania siano aperte simultaneamente più finestre (più processi, cioè, sono stati creati da Windows). Di questi processi, uno solo è, in un determinato istante, quello che è in grado di sviluppare il dialogo con l'utente: è appunto quello associato alla finestra attiva.

### *2.2.4. Stati di una finestra*

Durante il suo "ciclo di vita", una finestra può assumere differenti "stati", escogitati dal progettista di Windows per rendere flessibile l'impatto dell'utente con il sistema:

- *aperta attiva*: appare sul desktop in primo piano e la sua icona sulla barra delle applicazioni è evidenziata; è la finestra alla quale sono rivolti i comandi dell'utente;
- *aperta in riposo*: appare sul desktop in secondo piano e la sua icona appare sulla barra delle applicazioni, ma non evidenziata; deve essere attivata per poter ricevere comandi dell'utente;
- *ridotta ad icona*: non è aperta, ma appare solo sulla barra delle applicazioni in forma di icona; è stata "messa da parte" dall'utente per non ingombrargli la vista sullo schermo; deve essere attivata per ricevere i comandi dell'utente.

Nella figura *Documenti* è aperta in riposo, *Prova word.doc* è aperta attiva e *Microsoft Excel* è ridotta ad icona.

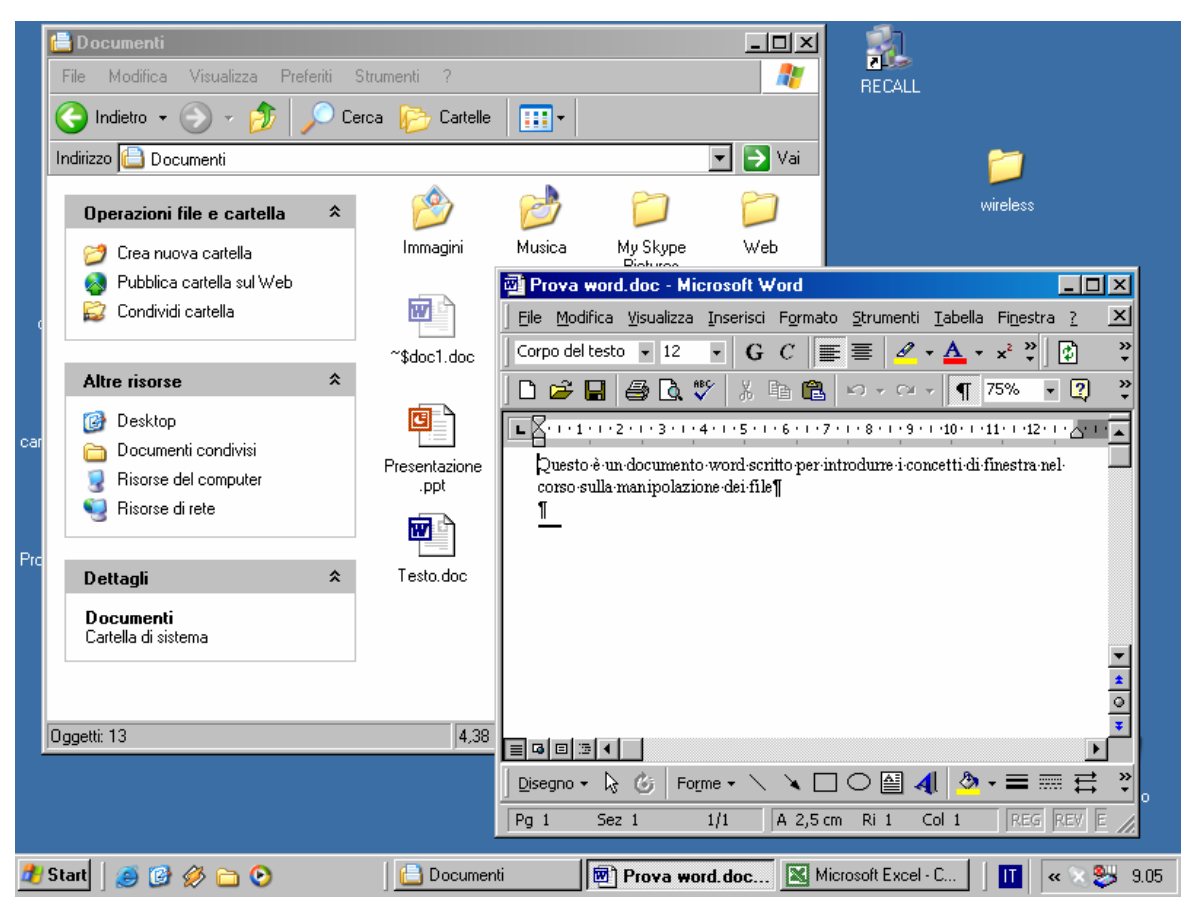

Desktop con finestra Prova word attiva